# **1**<sup>st</sup> STOP CHECKLIST: PRIVATE INVESTIGATOR

# **REQUIREMENTS & REGULATIONS**

- [] Private investigators are licensed by the Ohio Department of Public Safety Private Investigator Security Guard Services. Please read the enclosed private investigator and security guard fact sheet. If you have questions, please call (614) 466-4130 Fax: (614) 466-0342. Information is also on-line at <u>http://www.pisgs.ohio.gov</u> \*Remember to check local laws.\*
- [] For more information, consult the **Ohio Revised Code (ORC) Section 4749**. The **Ohio Revised Code** and the **Ohio Administrative Code** can be found in your local library or on-line at <u>http://codes.ohio.gov</u>
- [] Private investigators are taxable. You need a VENDOR'S LICENSE. Contact the OHIO DEPARTMENT OF TAXATION at (888) 405-4039 for Business Tax Assistance; 888-405-4089 for Tax Registration; or (800) 282-1782 for the Forms Request Line. Information is also on-line at <u>http://tax.ohio.gov</u> and also online at <u>http://business.ohio.gov</u>.

# For more help, contact your local Small Business Development Center (SBDC).

# www.ohiosbdc.ohio.gov

\*Remember to check local and federal laws.\*

THIS CHECKLIST IS ABOUT STATE REQUIREMENTS.

NACIS 561611/16

# License & Qualifying Agent User Guide

Revised: 05.21.2015

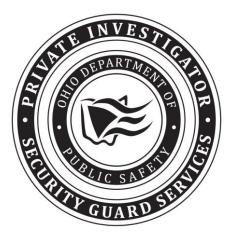

Ohio Department of Public Safety Private Investigator Security Guard Services 1970 W. Broad Street PO Box 182081 Columbus, OH 43218-2081

ohiopublicsafety.com

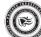

# Page 2 of 17

# Table of Contents

| Before You Start                    | 3  |
|-------------------------------------|----|
| Creating Your Account               | 4  |
| Login                               |    |
| License Application                 | 5  |
| Qualifying Agent Application        | 8  |
| Review Applications and Submissions | 14 |
| Pay by Credit Card                  | 16 |
| Pay by Personal Check               | 17 |
|                                     |    |

#### **Before You Start**

Prior to beginning the online license and qualifying agent application process you should have all of your documents in electronic format so they can be uploaded with you applications. Following are the documents you should have ready for uploading.

#### LICENSE APPLICATION

- Ohio Secretary of State Company Name Certificate (required) Your company name must be registered with the Ohio Secretary of State. You can obtain this document by going to <u>http://www.sos.state.oh.us/</u> and search for your company name.
- Ohio Secretary of State Trade Name Certificate This certificate is required if you will be doing business using a trade name. Your trade name must be registered with the Ohio Secretary of State. You can obtain this document by going to <u>http://www.sos.state.oh.us/</u> and search for your trade name.

#### QUALIFYING AGENT APPLICATION

- BCI Criminal Background Check (required) All qualifying agents must have a criminal background check completed by the Ohio Bureau of Criminal Investigations (BCI) and forwarded to the Private Investigator Security Guard Services (PISGS) unit prior to a qualifying agent application being approved. Fingerprints can be taken at any WebCheck facility throughout Ohio. A WebCheck location can be found by going to <a href="http://www.ohioattorneygeneral.gov/Services/Business/WebCheck/Webcheck-Community-Listing">http://www.ohioattorneygeneral.gov/Services/Business/WebCheck location can be found by going to <a href="http://www.ohioattorneygeneral.gov/Services/Business/WebCheck/Webcheck-Community-Listing">http://www.ohioattorneygeneral.gov/Services/Business/WebCheck/Webcheck-Community-Listing</a>. It is important that you inform WebCheck that you are applying for a Private Investigator Security Guard License (4749.06) and you would like a "Direct Copy" sent to "PISGS-Ohio Department of Public Safety." If you do not inform WebCheck that you would like a "Direct Copy" sent to "PISGS-Ohio Department of Public Safety." the processing of your application will be delayed.
- Ohio Revised Code section 5122.301 If you were adjudicated incompetent under Ohio Revised Code section 5122.301 and you have been restored to legal capacity; you must submit documentation indicating you have been restored to legal capacity.
- <u>College degree</u> If you have a college degree in law enforcement, criminal justice, or a related field and you would like this education to be considered as part of your qualifying experience, you must submit a copy of your degree certificate.
- <u>Military Police</u> If you have military police work experience and you would like this experience to be considered as part of your qualifying experience, you must submit a copy of your DD214 military separation document.
- Prior experience If you have private investigator or security guard experience within the past two (2) years you wish to be considered as part of your qualifying experience, you must submit a copy of the license, certification, or registration from where you gained this experience.
- □ <u>Attorney</u> If you have been a practicing attorney for the past two (2) years and you would like this experience to be considered as part of your qualifying experience, you must submit a letter of good standing from the supreme court of your state.

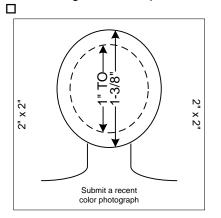

The color photograph must be of the individual alone, sufficiently recent to be a good likeness (taken within the last twelve months), and 2x2 inches in size. The image size measured from the bottom of the chin to the top of the head (including hair) should not be less than 1 inch and not more than 1 3/8 inches. The photograph must be color, clear, with a full front view of the face, and a plain light (white or off-white) background. The photograph must be taken without a hat, head covering, or dark glasses. Headphones, "Bluetooth", or similar devices must not be worn in photographs. Any photographs retouched so that the appearance is changed will not be accepted. Snapshots, most vending machine prints, and magazine or Full-length photographs will not be accepted. Digitized photos must meet the previously stated gualifications and will be accepted at the discretion of PISGS. The uploaded photo must be less than 200kb and larger than 50kb.

Letters of reference (required) – Five (5) letters of reference may be uploaded one at a time or all five letters may be combined in to one document and uploaded.

Page 4 of 17

#### FIREARM BEARER ENDORSEMENT (optional)

If you will be carrying a firearm in the performance of you duties, the following is required:

- FBI Criminal Background Check A Federal Bureau of Investigation (FBI) fingerprint criminal background check is required. This can be accomplished by completing the FBI section during the WebCheck process (see BCI Criminal Background Check above).
- □ Ohio Peace Officer Training Academy (OPOTA) Certificate.
- □ Score Sheet If you are an Ohio Peace Officer, please upload a copy of your most recent score sheet.

#### **Creating Your Account**

If you don't have an account you must create one by clicking "<u>Need an account? Click Here</u>" under the **Login** button and follow the instructions.

|           | ODPS Home   PISGS Home | Home   Private Investigator Security Guard Services   Cont                                                                                                    | tact Us   ODPS Divisions                     |
|-----------|------------------------|----------------------------------------------------------------------------------------------------|----------------------------------------------|
| Hide Menu | Ohio Department        | Of Public Safety Private Investigator Security Guard Private Investigator/Security Guard Services Logi This site is for the use of private investigators/security guards for the pure State of Ohio. Security Bulletin Warning Notice to Users This is a State of Ohio computer system and is the property of the State of Ohio. It is for authorized use only. Users (authorized or unauthorized) have no explicit or implicit expectation of privacy. Any or all uses of this system and all files on this system may be intercepted, monitored, recorded, copied, audited, inspected, and disclosed to authorized                                                     | n Page                                       |
|           |                        | site, State of Ohio, and law enforcement personnel, as well as authorized officials of other agencies, both domestic and foreign. By using this system, the user consents to such interception, monitoring, recording, copying, auditing, inspection, and disclosure at the discretion of authorized site or State of Ohio personnel.<br>Unauthorized or improper use of this system may result in administrative disciplinary action and civil and criminal penalties. By continuing to use this system you indicate your awareness of and consent to these terms and conditions of use. EXIT IMMEDIATELY if you do not agree to the conditions stated in this warning. | Need an account? Click Here Forgot password? |

#### Login

After your account has been created, do the following:

- 1. Enter your **User Name** (the one you created when you created your account).
- 2. Enter your **Password** (the one you created when you created your account).
- 3. Click the Login button.
- 4. The system will display the following screen.

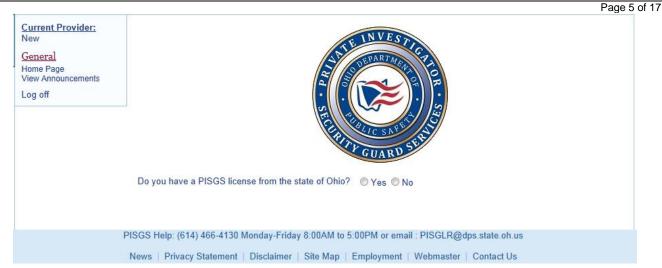

If you do not have a PISGS license to operate as a private investigator and/or security guard company in Ohio, you should answer **No** to this questions and the system will display the following question.

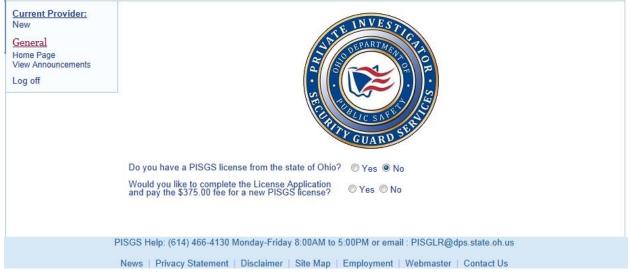

If you want to complete the PISGS license application and pay the associated fees, you should answer **Yes** to this questions and the system will display the **License Application** form for you to complete.

### **License Application**

There are a few things you should know before you begin your application:

- 1. All of the documents mentioned in the *Before You Start* section should be in electronic format (i.e., Word, PDF, jpg, etc.) ready to be uploaded with your license, qualifying agent, and optional FAB applications.
- 2. Entry fields that have an asterisk (\*) to the right of their name are required fields. Placing your cursor over the asterisk will display the required format of the field.
- 3. Entry fields that have a question (?) mark to the right of their name will display additional information you may need to complete the entry. Placing your cursor over the "?" will display the additional information.
- 4. If you have to leave the applications before completing them, make sure to save what you have

completed by clicking the Save button or the Save and Exit button at the bottom of the screen.

| $\bigcirc$  | Private Investigator Security Guard S<br>License Application  | Services  | 5                |                  |              |
|-------------|---------------------------------------------------------------|-----------|------------------|------------------|--------------|
| Applicatio  |                                                               |           |                  |                  |              |
| Business    | Туре                                                          |           |                  |                  |              |
| Corpora     | ation $^{\odot}$ Sole Proprietor $^{\odot}$ Limited Liability | y Co. 🔘   | Partnership      |                  |              |
| Class of L  | icense                                                        |           |                  |                  |              |
| Private     | Investigator & Security Guard (A) 🔘 Priva                     | ate Inves | tigator (B) 🔘 Se | curity Guard (C) |              |
| Business    | Address                                                       |           |                  |                  |              |
| Company N   | lame *                                                        |           |                  |                  |              |
|             |                                                               |           |                  |                  |              |
| Trade Nam   | e                                                             |           |                  |                  |              |
|             |                                                               |           |                  |                  |              |
| Company A   | Address (No P.O. Box #) *                                     |           |                  |                  | Suite/Apt. # |
|             |                                                               |           |                  |                  |              |
| Company A   | Address Line 2                                                |           |                  |                  |              |
|             |                                                               |           |                  |                  |              |
| City (no ab | previations) *                                                |           | State            | Zip + 4 *        | County *     |
|             |                                                               |           | Ohio 💌           |                  | Select 💌     |
| Company     | Phone # * ? Company FAX # ?                                   | Compan    | y Email Address  | *                |              |
|             |                                                               |           |                  |                  |              |
| _           | dress Same As Above                                           |           |                  |                  |              |
| Mailing Add | ress *                                                        |           |                  |                  | Suite/Apt. # |
|             |                                                               |           |                  |                  |              |
| Mailing Add | Iress Line 2                                                  |           |                  |                  |              |
|             |                                                               |           |                  |                  |              |
| City (no ab | previations) *                                                |           | State            | Zip + 4 *        | County *     |
|             |                                                               |           | Ohio 💌           |                  | Select 💌     |
| Select add  | dress to be displayed to the public:                          | usiness / | Address 🔘 Maili  | ng Address       |              |

- 5. If you want correspondence to be sent to your business address click the Same As Above check box to the right of the Mailing Address section header. Your business address will be automatically displayed in the Mailing Address fields in this section. If you want your correspondence sent to a different address than your business address, you must enter a mailing address. For example, you may want your correspondence to go to a P.O. Box.
- The public can search our PISGS database to find a private investigator and/or security guard service organization. You have the ability to tell us which address to display to the public by clicking on the Business Address or Mailing Address radio button.

Page 7 of 17

| Contact Information                                                                                           |                 |                                 |  |  |  |  |
|----------------------------------------------------------------------------------------------------|-----------------|---------------------------------|--|--|--|--|
| <<<<< This is the person PISGS will contact with questions regarding licensing and registration issues. >>>>> |                 |                                 |  |  |  |  |
| First Name *                                                                                                  | La              | st Name *                       |  |  |  |  |
|                                                                                                    |                 |                                 |  |  |  |  |
| itle                                                                                                    |                 |                                 |  |  |  |  |
|                                                                                                    |                 |                                 |  |  |  |  |
| Contact Phone # * ? Extension                                                                                 | Contact FAX # ? | Contact Person E-mail Address * |  |  |  |  |
|                                                                                                    |                 |                                 |  |  |  |  |

7. PISGS communicates with you via e-mail. It is important that you complete the Contact Information

section. Please make sure that your **Contact Person E-mail Address** is accurate since PISGS uses this address to send information electronically.

Has the company had a license to practice private investigator/security services denied, suspended or revoked, or been subject to other disciplinary action in this or any other state? • Yes • No

8. The above question pertains to existing private investigator and/or security guard companies outside Ohio who are applying for a license to operate in Ohio.

| Documents Required?                                                                                             |      |               |      |                             |  |  |  |  |
|----------------------------------------------------------------------------------------------------|------|---------------|------|-----------------------------|--|--|--|--|
| Company Name Registration Certificate from Ohio Secretary of State affirming your entity is registered. Browse  |      |               |      |                             |  |  |  |  |
| Trade Name Registration Certificate from Ohio Secretary Browse<br>of State affirming your entity is registered. |      |               |      |                             |  |  |  |  |
|                                                                                                    | Save | Save and Exit | Exit | Continue QA Continue Review |  |  |  |  |

Transactions are not complete until the fees are paid via the Transaction Cart.

9. The name of your company and trade name (if you use a trade name) must be registered with the Ohio Secretary of State. You can get a copy of your company name and trade name registration certificate by clicking on the Ohio Secretary of State hyperlink and then download these certificates to your computer. Once downloaded you can attach them to your application by clicking the Browse... button to locate the

Conce downloaded you can attach them to your application by clicking the **Donce**. Dutton to locate the certificate on your computer. To attach them to your application simply click the **Open** button; the system will automatically attach the certificate to your application. These certificates must be uploaded with your license application. NOTE: If your company has been registered with the Secretary of State longer than six months prior to submitting your license application to PISGS, you will need to obtain a letter of good standing and submit it with your application.

10. At the bottom of the License Application screen you will see the following buttons:

Save Save and Exit Continue QA Continue Review

11. Clicking the Save button will save all of your key entered and uploaded documents so that you will not have to reenter them when you return to this application. It is recommended that you click this button often during the application process.

- 12. Clicking the Save and Exit button will save all of your key entered and uploaded documents and then will exit this application.
- 13. Clicking the **Exit** button will display the following message:

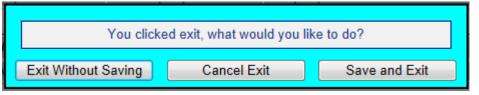

Click one of the above buttons to continue.

- 14. Clicking the Continue QA button will display the Qualifying Agent Application.
- 15. Clicking the **Continue Review** button will display the Review Application and Submissions page.

# **Qualifying Agent Application**

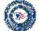

# Private Investigator Security Guard Services Qualifying Agent Application

| Company Name:                       | YOUR COMPAN                                                                                    |                  |                         |               | 201021001525 |  |  |
|-------------------------------------|------------------------------------------------------------------------------------------------|------------------|-------------------------|---------------|--------------|--|--|
| Trade Name: YOUR COMPANY TRADE NAME |                                                                                                |                  |                         |               |              |  |  |
| Are you filling out this            | Are you filling out this application for somebody else? © Yes © No                             |                  |                         |               |              |  |  |
| Applicant's Personal I              | Information                                                                                    |                  |                         |               |              |  |  |
| First Name *                        |                                                                                                | Initial          | Last Name *             |               | Suffix       |  |  |
| JOHN                                |                                                                                                | Q                | CITIZEN                 |               | None 💌       |  |  |
| SSN *                               |                                                                                                |                  | Birth Date *            |               |              |  |  |
| ***-**-1234                         |                                                                                                |                  |                         |               |              |  |  |
| Primary Phone # *                   | Second                                                                                         | ary Phone #      |                         | Email Address |              |  |  |
|                                     |                                                                                                |                  |                         |               |              |  |  |
| Height *                            |                                                                                                | Weight *         | Hair Color *            | Eye Col       | or * Class   |  |  |
| Select (ft) Select                  | t 💌 (in)                                                                                       | (lbs)            | Select 💌                | Select        | ► A ▼        |  |  |
| Distinguishing scars, ma            | rks, tattoos                                                                                   |                  |                         |               |              |  |  |
|                                     |                                                                                                |                  |                         |               |              |  |  |
| Ohio BCI Fingerprints               |                                                                                                | Authentication   | #                       |               |              |  |  |
|                                     |                                                                                                |                  |                         |               |              |  |  |
| Please list your reside             | ences for the p                                                                                | ast 10 years, st | tarting with your curre | nt residence  |              |  |  |
|                                     |                                                                                                | L pp4            | New Address             |               |              |  |  |
| Add How Address                     |                                                                                                |                  |                         |               |              |  |  |
| Please list your emplo              | Please list your employment for at least the past 7 years, starting with your current employer |                  |                         |               |              |  |  |
| , tense net jeur empre              |                                                                                                |                  |                         |               |              |  |  |
| Add New Employer                    |                                                                                                |                  |                         |               |              |  |  |
|                                     |                                                                                                |                  |                         |               |              |  |  |

Page 9 of 17

- 1. Your company name and trade name (if you use a trade name) will automatically be displayed in the **Company Name** and **Trade Name** fields.
- 2. If you are completing this application for an individual you want for your qualifying agent, you will select the **Yes** radio button and the following section will be displayed.

| Are you filling out this application for somebody else?                     |                      | Yes | © No |
|-----------------------------------------------------------------------------|----------------------|-----|------|
| If you are filling out this information for somebody else, please enter the | he following:        |     |      |
| Preparer's Full Name *                                                      |                      |     |      |
|                                                                             |                      |     |      |
| Preparer's Title *                                                          | Preparer's Phone # * |     |      |
|                                                                             |                      |     |      |

- a. Enter your name in the Preparer's Full Name field.
- b. Enter your title in the **Preparer's Title** field.
- c. Enter your phone number in the **Preparer's Phone #** field.
- 3. Complete the **Applicant's Personal Information** section. Note: The **Class** field refers to the class of registration and is the same as the class of registration you chose on your license application.
- 4. If you know the date that your fingerprints were submitted, enter the date and Authentication # in these fields. If you don't know the date or the Authentication #, leave these fields blank.
- 5. Click the Add New Address button to enter your residence information for the past ten (10) years. You can enter up to 10 addresses. The following will be displayed when you click this button:

| Please list your residences for the past 10 years, starting with your current residence |             |           |            |  |  |  |
|-----------------------------------------------------------------------------------------|-------------|-----------|------------|--|--|--|
| Home Address *                                                                          | Suite/Apt # | From *    | To *       |  |  |  |
|                                                                                         |             |           | 09/29/2014 |  |  |  |
| City (no abbreviations) *                                                               | State *     | Zip + 4 * | County *   |  |  |  |
|                                                                                         | Ohio 💌      |           | Select 💌   |  |  |  |
| Add Address Cancel                                                                      |             |           |            |  |  |  |

- 6. For each new address entered, click the Add Address button to add it to your application.
  - a. If you made a mistake, click the Cancel button and start over.
- Click the Add New Employer button to enter your employer information for the past seven (7) years.
   You can enter up to 10 addresses. The following will be displayed when you click this button:

|                                                       |                   |                     | Page 10           |
|-------------------------------------------------------|-------------------|---------------------|-------------------|
| Please list your employment for at least the past     | 7 years, starting | g with your current | employer          |
| Company Name *                                        |                   | From *              | To *              |
|                                                       |                   |                     | 09/29/2014        |
| Company Address *                                     |                   | Suite/Apt #         |                   |
|                                                       |                   |                     |                   |
| City (no abbreviations) *                             | State *           | Zip + 4 *           | County *          |
|                                                       | Ohio 💌            |                     | Select 💌          |
| Job Duties *                                          |                   |                     |                   |
|                                                       |                   |                     |                   |
| Were you a commissioned peace officer at this organiz | ation?            | 🛇 Yes 🖲 No          |                   |
| Add Employer                                          |                   | Cancel              |                   |
|                                                       |                   | Juncor              |                   |
|                                                       |                   |                     |                   |
| For each new company address entered, click           | k the Add E       | mployer button      | to add it to your |

application.

- a. If you made a mistake, click the **Cancel** button and start over.
- 9. Complete the **Experience** section.

| Experience                                                                                                    |            |
|----------------------------------------------------------------------------------------------------|------------|
| 1. Do you have an Associate degree or higher in law enforcement or criminal justice?                                                   | © Yes ◉ No |
| 2. Are you, or have you been engaged in the practice of law in the past 2 years?                                                       | © Yes ◉ No |
| 3. Did you perform military police work in any branch of the armed forces of the United States?                                        | © Yes ◉ No |
| 4. Are you or have you ever been licensed/registered as a private investigator or security guard in any state within the past 2 years? | © Yes ◉ No |

10. If you select the "Yes" radio button on any of these questions, you will be asked to upload supporting documents. For example, if you selected **Yes** to the first question, the following will be displayed:

| 1. Do you have an Associate degree or higher in law enforcement or criminal justice? |  |        |   | © No |
|--------------------------------------------------------------------------------------|--|--------|---|------|
| Please upload degree certificate or transcripts.                                     |  | Browse | ] |      |

11. Complete the **Background Information** section.

| Background Information                                                                                                    |       |    |
|----------------------------------------------------------------------------------------------------|-------|----|
| 1. Have you ever had a license to practice a private investigation and security services profession denied, suspended or revoked, or been subject to other disciplinary action in this or any other state? | © Yes | No |
| 2. Have you ever been convicted of or do you have a pending felony charge?                                                                                                    | © Yes | No |
| 3. Have you ever been adjudicated incompetent under <u>Ohio Revised Code section 5122.301?</u>                                                                                                    | Yes   | No |

12. If you select the "Yes" radio button on any of these questions, you will be asked to enter an explanation and to upload supporting documents. For example, If you selected **Yes** to the second question, the following will be displayed:

|                                                                            | Page 11 of 1                            |
|----------------------------------------------------------------------------|-----------------------------------------|
| 2. Have you ever been convicted of or do you have a pending felony charge? | ● Yes ◎ No                              |
| EXPLAIN                                                                    |                                         |
|                                                                            |                                         |
|                                                                            |                                         |
| Maximum number of characters: 255                                          |                                         |
|                                                                            |                                         |
|                                                                            | Browse                                  |
|                                                                            | , , , , , , , , , , , , , , , , , , , , |

13. Responding to the following Veteran Information question is optional. Complete the Veteran Information only if the applicant or the applicant's spouse is a veteran or active member of the U.S. Armed Forces and only if you want to divulge this information to PISGS.

| Veteran Information                                                                                                    |
|----------------------------------------------------------------------------------------------------|
| Are you or your spouse a veteran or active member of the United States Armed Forces?<br>If yes, please upload you or your spouse's DD214, current military ID, or current orders. (Optional) |
| Self                                                                                                    |
| Spouse                                                                                                    |

Note: If you answered "Yes" to the **Experience** section question #3 regarding military police work and uploaded a DD214, you can ignore this question for **Self**; the system has this information. If the applicant's spouse is a veteran or currently on active duty and you want to divulge this information to PISGS, then click the box to the left of the **Spouse** selection and upload the spouse's DD104. For example, if you click the **Spouse** box, the following will be displayed.

| Veteran Information                                                                                                    |
|----------------------------------------------------------------------------------------------------|
| Are you or your spouse a veteran or active member of the United States Armed Forces?<br>If yes, please upload you or your spouse's DD214, current military ID, or current orders. (Optional) |
| Self                                                                                                    |
| This upload is optional Browse                                                                                                    |

14. Complete the **Public Record Availability** section only if it applies to the applicant.

| Public Record Availability                                                                                                    |            |
|----------------------------------------------------------------------------------------------------|------------|
| Are you currently a commissioned peace officer, parole officer, prosecuting or assistant prosecuting attorney, correctional employee, youth services employee, firefighter, EMT, probation officer, bailiff, or an investigator of the bureau of criminal investigation? | O Yes 🖲 No |

# 15. Complete the Firearm Bearer (FAB) Notation section only if the applicant is to carry a firearm in the

performance of their duties.

| Firearm Bearer (FAB) Notation                       |            |
|-----------------------------------------------------|------------|
| Do you want to add a firearm bearer (FAB) notation? | © Yes ◉ No |

16. If you answer "Yes" to the firearm bearer question, the following will be displayed for completion.

|                                                                                                    | Page 12 of 1            |
|----------------------------------------------------------------------------------------------------|-------------------------|
| Please upload a copy of your :<br>Ohio Peace Officer Training Program certificate<br>OR<br>Private Security Firearms Training Program cert |                         |
| FBI Fingerprints                                                                                                    | Authentication #        |
|                                                                                                    |                         |
| FAB Type                                                                                                    | Requalification Due By: |
| Revolver                                                                                                    |                         |
| Semi-Automatic                                                                                                    |                         |
| Shotgun 🗖                                                                                                    |                         |

- a. Upload the applicant's Ohio Peace Officer Training Commission (OPOTC) program certificate.
- b. Enter the date the applicant's FBI fingerprints were taken, if available.
- c. Enter the Authentication #, if available.
- d. Select the FAB Type (i.e. Revolver, Semi-Automatic, Shotgun).
- e. Enter the date the applicant must requalify their firearm. This date is located on the OPOTC program certificate.
- 17. Upload a Photo of the applicant making certain that the photo adheres to the instructions described in the

Before You Start section above.

| Photo                                                        |                                           |
|--------------------------------------------------------------|-------------------------------------------|
| 2" x 2" digitized photo. Photo must be on a white            | Browse                                    |
| background with the QA's full face visible (NO headgear) and | Click here to use the Passport Website to |
| the photo must be no more than 12 months old.                | size/crop an existing photo from your     |
| (Must be in .jpg, .jpeg, or .png format)                     | computer                                  |

18. Complete the **Character References** section.

| Character References                                                                                                    |           |
|----------------------------------------------------------------------------------------------------|-----------|
| Character references from at least five reputable citizens for<br>the qualifying agent applicant each of whom has known the<br>applicant for at least five years preceding the application, and<br>none of which are connected with the applicant by blood or<br>marriage. | 1. Browse |
|                                                                                                    | 2. Browse |
|                                                                                                    | 3. Browse |
| Each reference letter must state how the individual knows<br>the applicant, how long they have known the applicant,                                                                                                    | 4. Browse |
| and remarks regarding how they feel about the<br>applicant's character. Each letter must be signed and<br>dated within the past three months.                                                                                                    | 5. Browse |
|                                                                                                    |           |

19. Click one of the following buttons:

|    | Save            | Exit     | Clear Go to Provider Continue Review                        |   |
|----|-----------------|----------|-------------------------------------------------------------|---|
| a. | If you click th | ne Save  | button, the system will save the entered data and all of th | е |
|    | uploaded do     | cuments. |                                                             |   |

b. If you click the **Exit** button, the system will display the following screen and you will be required to select one of the actions to take:

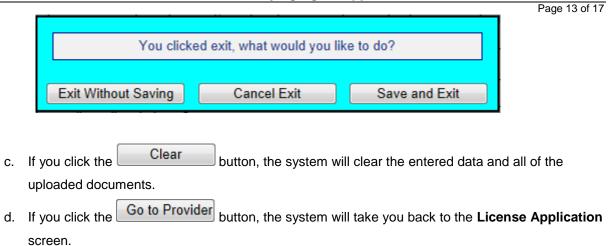

e. If you click the **Continue Review** button, the system will take you to the **Review Applications** and **Submissions** screen below.

# **Review Applications and Submissions**

| Company Name:   | TEST COMPANY           |  |
|-----------------|------------------------|--|
| Address 1:      | 1952 W. BROAD ST       |  |
| City/State/Zip: | COLUMBUS, OH 432250000 |  |

|                                                      | License  | e Application |
|------------------------------------------------------|----------|---------------|
| Document                                             | Status   |               |
| Name Registration Certificate                        | Uploaded | Browse View   |
| Trade Name Certificate                               | N/A      | Browse        |
| Qualifying Agent Application: JAMES C                | TIZEN    |               |
| Document                                             | Status   |               |
| Adjudicated Incompetence Document                    | N/A      | Browse        |
| Degree                                               | N/A      | Browse        |
| Ohio Peace Officer Certificate                       | N/A      | Browse        |
| DD214                                                | N/A      | Browse        |
| Out-Of-State license/certificate/registration        | N/A      | Browse        |
| FAB Score Sheet                                      | N/A      | Browse        |
| 2 x 2 Color Photo                                    | Uploaded | Browse View   |
| Character Reference 1<br>- a test doc3-ref ltr1.docx | Uploaded | Browse View   |
| Character Reference 2<br>- a test doc4-ref ltr2.docx | Uploaded | Browse View   |
| Character Reference 3<br>- a test doc5-ref ltr3.docx | Uploaded | Browse View   |
| Character Reference 4<br>- a test doc6-ref ltr4.docx | Uploaded | Browse View   |
| Character Reference 5<br>- a test doc7-ref ltr5.docx | Uploaded | Browse View   |

| Fees           |                  |                                                                                |  |
|----------------|------------------|--------------------------------------------------------------------------------|--|
| Application ID | Application Type | Fee                                                                            |  |
| 00019429       | ProviderNew      | \$375.00                                                                       |  |
| 00019433       | New QA           | \$30.00                                                                        |  |
|                |                  | Total Fees: \$405.00                                                           |  |
|                | 00019429         | Application ID         Application Type           00019429         ProviderNew |  |

#### Credit Card Checking

#### Make Payment

On the **Review Applications and Submissions** screen you can upload documents that you overlooked or view the documents you have submitted. If all of the documents have been uploaded to your satisfaction, you

can pay your fees by clicking the Make Payment button. We recommend paying your fees by credit card

since this is the quickest and most convenient way of paying. When you click the Make Payment button the system will check to see if all of the required documents are present. If any of the documents or required data is missing, an Error screen will be displayed informing you of what needs to be corrected before paying your fees. For example, the following screen may be displayed:

| Message fr | om webpage                                                                                                    |
|------------|----------------------------------------------------------------------------------------------------|
|            | Qualifying Agent - Required Fields/Documents:<br>At least 1 address<br>At least 1 employer<br>Qualifying Agent - Name<br>Qualifying Agent - Phone Number<br>Qualifying Agent - Title<br>Photo<br>Character Reference(s) |
|            | ОК                                                                                                    |

If this screen is displayed, you will have to make corrections before continuing to the payment process.

If the following screen is displayed, all of the required data and documents are ready to be submitted. If you

click the Cancel button, you will end processing and be returned to the **Review Applications and Submissions** screen where you can EXIT the system. All of the data entered and the documents that are ready to be submitted will be saved. You can return at a later time and complete the payment process.

| Message fr | om webpage                                                                                                    |
|------------|----------------------------------------------------------------------------------------------------|
| ?          | After clicking OK you will pay for your applications and then they will<br>be placed into the REVIEW process.<br>You will not be able to make any changes during this process.<br>Do you want to continue? |
|            | OK Cancel                                                                                                    |
|            | OK                                                                                                    |

If you click the button you will be taken to the Payment Processing screen.

Page 15 of 17

¥

Cancel

# Pay by Credit Card

If you selected "Credit Card" as your method for making payment, the following screen will be displayed:

#### **Enter Payment Information**

Please enter your credit card payment and billing information below. All of the fields marked with an asterisk are required. The following link provides information regarding the card security code.

#### **ODPS - ALRS (BETA) Payment Summary**

| Total: \$405.00       |      |                     |     |          |
|-----------------------|------|---------------------|-----|----------|
|                       | Payn | nent Information    |     |          |
| * Credit Card Number: |      | * Credit Card Type: | •   | <b>*</b> |
| * Expiration Month:   | *    | * Expiration Year:  | •   | <b>~</b> |
| * Card Security Code: |      |                     |     |          |
|                       | Bill | ling Information    |     |          |
| First Name:           |      | Middle Nam          | ie: |          |
| * Last/Business Name: |      | * Phor              | ne: |          |
| * Address Line 1:     |      | Address Line        | 2:  |          |

\* State/Province/Region:

Country:

Continue

\* City:

Email:

\* Zip/Postal Code:

Technical Support If you need technical support for this online payment processing application, please send an email to cppsupport@cboss.com.

# Pay by Personal Check

| Enter Payment Information                                                      |                                                                                                    |
|--------------------------------------------------------------------------------|----------------------------------------------------------------------------------------------------|
| Please enter your electronic check payr<br>required.                           | ment and billing information below. All of the fields marked with an asterisk are                                                                                                    |
| Your checking account number SHOUL<br>before or after the checking account nun | D NOT include the 4-digit check number that usually appears on your check either<br>mber.                                                                                              |
| Ŭ                                                                              |                                                                                                    |
|                                                                                | Check Number                                                                                                    |
| John Doe<br>1234 Main Street                                                   | 0123                                                                                                    |
| Anytown, US 12345-1234                                                         | Date                                                                                                    |
| Pay to the                                                                     | \$                                                                                                    |
| Order of                                                                       |                                                                                                    |
|                                                                                | Dollars                                                                                                    |
| For                                                                            |                                                                                                    |
| 123456789 1234567893                                                           | 3210" 0123                                                                                                    |
| Routing Number Account Num                                                     | nber Check Number                                                                                                    |
| nooding number - Noodino num                                                   |                                                                                                    |
|                                                                                |                                                                                                    |
|                                                                                |                                                                                                    |
|                                                                                | ODPS - ALRS (BETA) Payment Summary                                                                                                    |
|                                                                                |                                                                                                    |
| Total: \$405.00                                                                |                                                                                                    |
| Fotal: \$405.00                                                                |                                                                                                    |
|                                                                                | Payment Information                                                                                                    |
| Fotal: \$405.00 * Bank Routing Number:                                         | Payment Information * Confirm Routing Number:                                                                                                    |
|                                                                                | -                                                                                                    |
| * Bank Routing Number:                                                         | * Confirm Routing Number:     * Confirm Account Number:                                                                                                    |
| * Bank Routing Number:                                                         | * Confirm Routing Number:     * Confirm Account Number: Billing Information                                                                                                    |
| * Bank Routing Number:                                                         | * Confirm Routing Number:     * Confirm Account Number:                                                                                                    |
| * Bank Routing Number:                                                         | * Confirm Routing Number:     * Confirm Account Number: Billing Information                                                                                                    |
| * Bank Routing Number:                                                         | * Confirm Routing Number:     * Confirm Account Number:      Billing Information      Middle Name:                                                                                     |
| * Bank Routing Number:                                                         | * Confirm Routing Number:     * Confirm Account Number:  Billing Information  Middle Name: * Phone:                                                                                    |
| * Bank Routing Number:                                                         | * Confirm Routing Number:     * Confirm Account Number:      Billing Information      Middle Name:     * Phone:     Address Line 2:     * State/Province/Region:                       |
| * Bank Routing Number:                                                         | * Confirm Routing Number:     * Confirm Account Number:      Billing Information      Middle Name:     * Phone:     Address Line 2:     * State/Province/Region:                       |
| * Bank Routing Number:                                                         | * Confirm Routing Number:     * Confirm Account Number:      Billing Information      Middle Name:     * Phone:     Address Line 2:     * State/Province/Region:                       |
| * Bank Routing Number:                                                         | * Confirm Routing Number:     * Confirm Account Number:  Billing Information      Middle Name:     * Phone:     Address Line 2:     * State/Province/Region:     Country:     Country: |
| * Bank Routing Number:                                                         | * Confirm Routing Number:     * Confirm Account Number:      Billing Information      Middle Name:     * Phone:     Address Line 2:     * State/Province/Region:                       |

The system will display a message letting you know if the submission of your applications and payment is completed successfully.